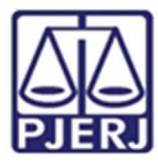

## **ORDEM DE SERVIÇO N° 01/2022**

**Dispõe sobre os cadastros e inserção de dados referentes aos processos da VARA ÚNICA DA COMARCA DE IGUABA GRANDE NA COMPETÊNCIA DA INFÂNCIA, DA JUVENTUDE E DO IDOSO**, **no Sistema Nacional de Adoção e Acolhimento -SNA.** 

 O **JUIZ DE DIREITO DA VARA ÚNICA DA COMARCA DE IGUABA GRANDE NA COMPETÊNCIA DA INFÂNCIA, DA JUVENTUDE E DO IDOSO**, MAIRA VALÉRIA VEIGA DE OLIVEIRA, no uso de suas atribuições legais,

**CONSIDERANDO** o Aviso Conjunto TJ/CGJ n° 13/2021 (ANEXO 1), que dispõe sobre o cadastramento e prazo para inserção de dados no Sistema Nacional de Adoção e Acolhimento;

**CONSIDERANDO** o Aviso TJ n° 64/2021 (ANEXO 2), que dispõe sobre a reavaliação da situação de todas as crianças e adolescentes inseridos em programas de acolhimento familiar ou institucional;

**CONSIDERANDO** a necessidade de realizar a prestação jurisdicional de forma célere, eficiente e eficaz;

**CONSIDERANDO** a necessidade de organizar o trabalho relativo ao Sistema Nacional de Adoção entre as equipes técnicas na Vara da Infância, da Juventude e do Idoso;

#### **RESOLVE:**

Art. 1° Fica definido, para fins de organização e distribuição do processo de trabalho referente ao cadastramento e alimentação do Sistema Nacional de Adoção e Acolhimento (SNA), o seguinte:

§1º Caberá ao **COMISSARIADO** da Vara Única da Comarca de Iguaba Grande em razão a Infância da Juventude e do Idoso as seguintes atribuições:

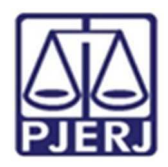

I - **Cadastrar e manter atualizadas as informações dos Serviços de acolhimento familiar ou institucional.** Para cadastrar um novo serviço de acolhimento no Sistema, seja ele institucional ou familiar, acesse o Menu "Serviço de Acolhimento" e clique no botão "Cadastro". A seguir, preencha todos os dados de todas as abas a partir do serviço de acolhimento. Caso o responsável seja uma pessoa cadastrada no Sistema, insira o nome ou CPF e clique em "Procurar". Caso se trate de nova pessoa, clique em "Nova" e preencha a aba específica. Ao final, clique no botão "Adicionar". Todas as unidades de acolhimento institucional e familiar abrangidas na competência desde Juízo deve estar com seu cadastro efetivado e atualizado na Rede Suas. Caso não esteja, deverá o magistrado ser informado para notificar o Município ou Estado e o responsável pelo serviço de acolhimento para que cadastre ou atualize os dados da unidade/família acolhedora na Rede Suas no prazo de 15 dias.

II - **Cadastrar criança e adolescente.** Para cadastrar uma nova criança ou adolescente no Sistema, vá até o Menu "Crianças e Adolescentes" e clique no botão "Cadastro": Todos os campos em azul são obrigatórios. Caso no momento do cadastro não esteja disponível a documentação da criança ou do adolescente, deve ser incluída no prazo de 48 horas e, caso não seja possível, deve ser comunicado à autoridade judicial para que sejam tomadas as devidas providências. Depois de cadastrado, o perfil da criança ou adolescente ficará em alerta vermelho, na situação de "Não Identificado". É necessário que se atribua uma situação para cada criança e adolescente cadastrados (Acolhimento).

III - **Registrar o acolhimento da criança ou adolescente.** No Menu "Criança", após escolher a criança ou adolescente desejado, clique em "Editar". No campo "Andamento", selecione a opção "Acolher" e clique em "Salvar". A página será redirecionada para o Registro de Acolhimento, onde devem ser preenchidos os dados necessários. Clicar no botão "Adicionar".

a) **Emitir a Guia de Acolhimento.** A Guia de acolhimento deverá ser anexada ao processo da criança ou adolescente, e uma cópia deverá ser encaminhada para o serviço de acolhimento institucional ou familiar.

b) **Vincular irmãos.** A vinculação de irmãos pode ser realizada durante o cadastramento inicial ou a qualquer momento, acessando-se o cadastro da criança/adolescente e clicando-se em "Editar". A vinculação é realizada na aba "Dados da Família" e, para iniciá-la, marque a opção "Sim" no campo "Possui irmãos".

 IV - **Cadastrar processo.** O cadastro de processos para crianças e adolescentes pode ser realizado durante o cadastramento inicial ou a qualquer momento, acessando-se o cadastro da criança/adolescente e clicando-se em "Editar" para que o Sistema permita a inserção dos dados. No cadastro inicial, caso não encontre o tipo de processo, clique no botão "Excluir", para que os campos sejam suprimidos. Na aba "Dados do Processo", existem os tipos de processos que podem ser cadastrados: Medida Protetiva, aquelas elencadas nos artigos101, 129, 136 e 249 do ECA; Destituição do poder familiar,

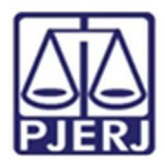

procedimento de perda do poder familiar, conforme art. 155 ao art. 163 do ECA; Entrega voluntária, procedimento previsto no artigo 19-A e Art. 166 do ECA; e Suspensão do poder familiar, conforme artigo 157 do ECA. Escolha o tipo de processo, preencha todos os campos necessários e aperte o botão "Salvar" ou termine o registro da criança/adolescente e clique no botão "Adicionar". No processo "Medida protetiva", podem ser selecionadas uma ou mais medidas. Caso no momento do cadastramento não tenha número de processo, comunicar ao magistrado de forma imediata para as devidas providências.

V - **Registrar o desligamento da criança ou adolescente por uma das causas abaixo,** emitindo a Guia de Desligamento nos casos de transferência ou desligamento, que deverá ser juntada no processo da criança ou adolescente e uma cópia encaminhada para o serviço de acolhimento institucional ou familiar, seguindo sempre as orientações do CNJ:

a) **Colocar em adoção pelo cadastro.** Clique na palavra "Vinculado", no topo da página da criança/adolescente. O cadastramento deste andamento se dá logo após o deferimento da guarda com fins de adoção, seja com a propositura do processo de adoção ou não. Caso haja a propositura de Ação de Adoção, inserir os dados dos processos.

b) **Transferir acolhimento.** Para se transferir uma criança/adolescente de um serviço de acolhimento para outro, acesse a página da criança/adolescente, clique em "Editar" e no campo "Andamento" escolha a opção "Transferir Acolhimento". Preencha os campos do desligamento na aba "Status e Andamento". Ao final, clique no botão "Salvar".

c) **Colocar sob guarda sem fins de adoção.** Quando a criança ou adolescente é colocado em guarda que não seja com o propósito de no final ser proferida uma sentença de adoção, tal evento deve ser cadastrado na página da criança, no campo "Andamento" e na opção "Colocar sob Guarda sem fins de adoção". Após clicar no botão "Salvar", será redirecionado para a página de "Registro de Guarda". Preencha os campos e clique no botão "Adicionar". O registro da criança/adolescente será alterado para a situação "Sob guarda". Caso a guarda seja deferida por tempo indeterminado, o registro ficará inativo. Caso seja por tempo determinado, ficará ativo sem pendências. Lançar os dados da ação de Guarda.

d) **Reintegrar aos Genitores.** Quando a criança/adolescente retorna para a convivência de seus genitores (pai (s) e/ou mãe (s)), vá na página da criança/adolescente, clique em "Editar" e registre o andamento "Reintegração aos Genitores". A seguir, preencha os campos da aba "Status" e clique em "Salvar".

e) **Informar as situações de Falecimento.** Se ocorrer falecimento, vá na página da criança/adolescente, clique em "Editar" e registre o andamento "Falecimento". A seguir, preencha os campos da aba "Status" e clique em "Salvar".

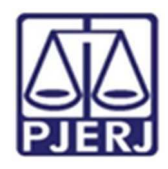

f) **Atualizar os dados quando o adolescente completar a Maioridade/Emancipação.** Se ocorrer maioridade ou emancipação, vá na página da criança/adolescente, clique em "Editar" e registre o andamento "Maioridade/Emancipação". A seguir, preencha os campos da aba "Status" e clique em "Salvar".

g) **Informar os casos de Evasão.** Quando uma criança ou um adolescente evade de uma instituição de acolhimento, deve-se registrar esse fato na página da criança/adolescente. Clique em "Editar" e, no campo "Andamento", escolha a opção "Evasão". A seguir faça a inativação no Sistema.

VI - **Inserir no campo nas Ocorrências as Reavaliações de Acolhimento**. Conforme preconizado no artigo 19, §1º, do Estatuto da Criança e do Adolescente, todas as crianças e adolescentes que estejam em medida de proteção de acolhimento, tanto familiar quanto institucional, devem ter sua situação devidamente reavaliada a cada três meses, impreterivelmente. As decisões exaradas nas atas das reavaliações deverão ser lançadas. Independentemente da forma por meio da qual seja realizada, o resultado da reavaliação da medida de proteção de acolhimento deve ser inserido na aba "Ocorrências", na página de cada criança ou adolescente junto ao SNA, selecionando, no campo "Tipo", a opção "Reavaliação de acolhimento" e preenchendo os demais campos solicitados. É muito importante utilizar esse campo todas as vezes em que houver a reavaliação, sobretudo nos casos em que ela for feita em audiência, mesmo que a criança/adolescente tenha sido desacolhida/o, pois isso possibilitará que ela/ele conste no Relatório Eletrônico das Audiências Concentradas na ocasião em que ele for gerado.

VII - O **COMISSARIADO** deverá verificar quinzenalmente se todas as crianças e adolescentes acolhidos estão inseridas no Módulo Criança Adolescente (MCA) e no SNA, com Guia de Acolhimento devidamente expedida e processo judicial instaurado, devendo enviar os relatórios para o magistrado, bem como se todas as crianças e adolescentes desacolhidos tiveram essa informação cadastrada no MCA e no SNA, com a devida guia de desacolhimento expedida.

§2º Caberá à **EQUIPE TÉCNICA** DESIGNADA formada pelo(a) **ASSISTENTE SOCIAL** & **PSICÓLOGO(A)** da Vara Única da Comarca de Iguaba Grande em razão a Infância da Juventude e do Idoso as seguintes atribuições:

I - **Cadastrar processo de destituição do Poder Familiar.** Quando há propositura de Ação de Destituição do Poder Familiar, é necessário realizar a inserção no SNA. O cadastro de processos para crianças e adolescentes, caso não tenha sido realizado no cadastramento inicial, deve ser feito acessando-se o cadastro da criança/adolescente e clicando-se em "Editar" para que o Sistema permita a inserção dos dados. Na aba "Dados do Processo", selecione: Destituição do poder familiar, procedimento de perda do poder familiar, conforme art. 155 ao art. 163 do ECA; preencha todos os campos necessários e aperte o botão "Salvar". É necessário atualizar a situação processual

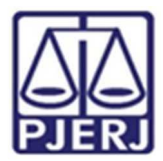

#### Poder Judiciário Estado do Rio de Janeiro

## **VARA ÚNICA DA COMARCA DE IGUABA GRANDE NA COMPETÊNCIA DA INFÂNCIA, DA JUVENTUDE E DO IDOSO**,

sempre que houver alteração (julgado procedente, recurso, trânsito em julgado). As informações sobre situação processual devem ser solicitadas ao cartório ou ao gabinete. Tais procedimentos deverão ser realizados pela equipe técnica (Serviço Social e Serviço de Psicologia) que acompanha as crianças e adolescentes acolhidos.

II - **Alterar os dados do processo das Crianças e adolescentes aptas para adoção:**  Só pode ser marcado no Sistema, na aba "Dados do processo", que a criança/adolescente está apta/o para a adoção, quando ela/ele estiver em algumas das seguintes situações e mediante determinação judicial dos autos processuais:

a) Sentença de destituição, sem necessidade de trânsito, quando a criança/adolescente possuir processo de destituição do poder familiar com a situação julgada procedente ou com decisão liminar pela colocação da criança ou adolescente em família substituta.

b) Suspensão do poder familiar, quando a criança/adolescente possuir processo de suspensão do poder familiar ou decisão de suspensão/antecipação de tutela no processo de destituição do poder familiar. O processo de suspensão do poder familiar não deve ser confundido com a decisão pela suspensão do poder familiar efetuada em processos de destituição do poder familiar, devendo-se atentar à natureza do processo e ao seu objetivo (se apenas analisar a necessidade de se suspender o poder familiar ou se é um caso de análise sobre a possibilidade de haver uma efetiva destituição do poder familiar).

c) Entrega voluntária, quando a criança/adolescente possuir processo de entrega voluntária. Destaca-se que o Sistema somente considera como entrega voluntária os casos de crianças com idade igual ou inferior a um ano de idade no momento da sentença.

- d) Óbito dos genitores.
- e) Genitores desconhecidos.

III - **Realizar a busca de pretendentes.** Esta busca é feita ao clicar em "Buscar pretendente", na aba "Status e andamento", na ficha de cada criança/adolescente. Serão apresentados os pretendentes disponíveis para criança, adolescente ou grupo de irmãos do Município, Estado, Nacional ou Internacional.

**I**V - **Vincular e Desvincular os pretendentes a adoção.** Conforme previsto na Resolução nº 289/2019 do CNJ, quando realizada a busca por pretendentes junto ao perfil de cada criança ou adolescente, deve-se, obrigatoriamente, vincular ao primeiro pretendente da lista, acessar a ficha deste pretendente e, com isso, contatá-lo para informar sobre a vinculação e os próximos andamentos. Em virtude disso, o Sistema está programado para permitir que seja feita a vinculação APENAS com o primeiro pretendente da lista de busca de cada criança ou adolescente – sendo possível

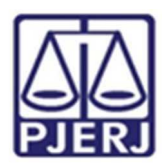

vincular ao próximo pretendente somente após a devida desvinculação, por motivo justificável ou não justificável:

## a) **Motivo justificável: serão considerados motivos justificáveis onde se poderá fazer a desvinculação sem passar pelo magistrado, registrando isso e o número desta ordem de serviço no SNA:**

a.1) Quando constarem ocorrências afirmando que os pretendentes já estão em processo de adoção com outras crianças ou adolescentes. Nestes casos informar à Vara de competência dos pretendentes para que faça a atualização dos habilitados;

a.2) Quando houver ocorrências recentes (máximo de um mês da primeira ocorrência) que recusaram outras crianças ou adolescentes por motivos justificáveis. Nestes casos informar à Vara de competência dos pretendentes para que façam a inativação dos habilitados por tempo determinado;

a.3) Quando for realizado contato com os pretendentes e eles alegarem impossibilidade de iniciar o estágio de aproximação por questões de saúde, naquele momento. Nestes casos informar à Vara de competência dos pretendentes para que façam a inativação dos habilitados por tempo determinado.

a.4) Quando os contatos dos pretendentes estiverem desatualizados e não for obtido êxito nos contatos telefônicos e/ou por e-mail.

b) **Outros Motivos e Motivo injustificável:** Outros motivos e o motivos injustificável são de análise jurisdicional, devendo haver consulta formal nos autos processuais ao Magistrado quanto ao seu entendimento.

V - **Busca Ativa:** mensalmente deverá ser realizada busca ativa para encontrar pretendentes para criança/adolescentes. A criança/adolescente pode ser vinculada/o a um pretendente por busca ativa (nesta opção, poderá ser vinculada uma criança ou adolescente a um pretendente fora do perfil por ele aceito, sem a necessidade de alteração do perfil), desde que a criança/adolescente tenha sido disponibilizado para tal, conforme decisão judicial. A vinculação por busca ativa é realizada em duas etapas: 1º - O Juízo onde se encontra a criança/adolescente deve, em seu cadastro, na aba "Dados do Processo", na pergunta "Apta para adoção? " Selecionar a opção "Apta para Adoção Nacional" e na pergunta "Disponível para busca ativa? " Informar "SIM". É obrigatório informar a justificativa se houver pretendentes para a criança/adolescente em questão disponíveis no SNA, copiando no campo "justificativa" o dispositivo da decisão judicial. Por fim, clique no botão "Salvar". Feito isso, o juízo deve enviar um email para a Coordenadoria da Infância e Juventude de seu Estado e solicitar a vinculação por busca ativa. No e-mail, deverá constar: o nome completo da criança/adolescente e dos pretendentes, a cópia da decisão judicial que determinou a vinculação da criança/adolescente ao pretendente, o número do processo, a data da distribuição e a data do início da convivência.

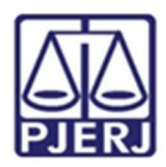

VI - **Acompanhar o Estágio de aproximação.** Se houver a decisão pela aproximação, a criança/adolescente deverá permanecer vinculado ao pretendente até que haja o deferimento da guarda e o desligamento do serviço de acolhimento.

VII - **Concluir a adoção pelo cadastro.** O estágio de convivência é iniciado após o deferimento da guarda para fins de adoção. Após o trânsito em julgado da sentença de adoção, acesse a página da criança/adolescente específico e, no campo "Andamento" selecione a opção "Concluir adoção pelo cadastro". Ao finalizar a adoção, é obrigatório que seja informada a data de nascimento, não podendo ser uma data presumida, e se houve alteração do nome. Além disso, deve haver sentença de destituição ou extinção do poder familiar. Este procedimento deverá ser realizado pela equipe técnica (Serviço Social e Serviço de Psicologia) que acompanham o estágio de convivência e/ou que façam o estudo do Processo de Adoção.

VIII - **Colocar em adoção intuitu personae**: O cadastramento deste andamento se dá logo após a propositura da ação. Após cadastrar a criança/adolescente, no campo "Andamento" selecione a opção "Colocar em adoção intuitu personae" e siga os passos a seguir: acesse a página da criança ou adolescente específico e, no campo "Andamento" selecione a opção "Concluir adoção intuitu personae". Ao finalizar a adoção, é obrigatório que seja informado a data de nascimento, não podendo ser uma data presumida, e se houve alteração do nome. Além disso, deve haver sentença de destituição ou extinção do poder familiar, exceto nos casos de adoção unilateral. Este procedimento deverá ser realizado pela equipe técnica (Serviço Social e Serviço de Psicologia) responsável pela habilitação para adoção.

§3º Caberá à **COMISSARIADO** da Vara Única da Comarca de Iguaba Grande em razão a Infância da Juventude e do Idoso as seguintes atribuições:

I - **Incluir Pretendentes.** Todos os pretendentes devem ser cadastrados imediatamente no SNA, assim que distribuírem o processo de habilitação à adoção, lançando-se ao final o resultado da habilitação ou não. Na aba "Pretendente" do Sistema, não devem ser incluídos os pretendentes que estejam postulando adoção "intuitu personae", visto que o cadastro destes será efetuado diretamente na ficha da criança/adolescente que está sendo adotada/o.

a) **Pré-Cadastro de Pretendente.** Solicitar a todos os pretensos pretendentes, durante a reunião Informativa, que façam o pré- cadastro, no entanto o mesmo não é obrigatório podendo ser utilizada a ficha constante no site da CEVIJ;

b) **Cadastrar os Pretendentes.** Na aba "Pretendentes", clique no botão "Cadastro" e, a partir da aba "Características do Pretendente", preencha os campos necessários e clique no botão "Adicionar". Caso o pretendente tenha efetuado um pré-cadastro, o usuário deve clicar no botão "Cadastro" e na aba "Órgão Julgador" incluir o número de Protocolo de pré-cadastro. A seguir, clique no botão "Importar". O Sistema irá preencher todos os campos, exceto os "Dados da Habilitação" Caso a pessoa já esteja cadastrada, digite o nome ou o CPF e clique em "Procurar". Caso não haja pessoa

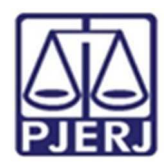

## Poder Judiciário Estado do Rio de Janeiro

## **VARA ÚNICA DA COMARCA DE IGUABA GRANDE NA COMPETÊNCIA DA INFÂNCIA, DA JUVENTUDE E DO IDOSO**,

cadastrada, clique em "Nova". Após preenchidos todos os campos necessários, clique no botão "Adicionar". Lembre-se que todos os campos em azul no Sistema são obrigatórios. Para realizar qualquer edição, todos os campos obrigatórios devem ser preenchidos. Caso algum dado fique faltando, aparecerá um alerta vermelho e impedirá que o Sistema salve as alterações.

c) **Transferir de órgão julgador para transferir pretendentes**. Após ir para a página do pretendente desejado, clique no botão "Editar" e na aba "Característica do pretendente" escolha a opção "Transferir". Escolha o novo estado e Órgão Julgador e clique no botão "Salvar". Utilize com cuidado, pois após a troca do órgão responsável o usuário não terá mais acesso aos dados do pretendente.

d) **Incluir as sentenças de Renovação dos pretendentes.** Para informar renovação da habilitação no SNA, deve-se acessar o perfil do pretendente, na aba dados do processo, e seguir o passo a passo: 1) Marque a opção NÃO no botão "Nova habilitação" 2) A seguir, altere o campo "Data da Sentença de Habilitação / Reavaliação". A data original será preservada, sendo utilizada para fins de classificação 3). Ao final, clique no botão salvar.

e) **Informar a Suspensão temporária da consulta.** Para todos os pretendentes que manifestarem interessem em não serem consultados à adoção por um período de tempo ou caso o/a Magistrado/a determine a suspensão, o usuário deve acessar a aba "Ocorrências" e escolher uma nova ocorrência do tipo "Suspensão Temporária de Consulta a Adoção". No dia seguinte à data do fim da suspensão, o pretendente retornará automaticamente à lista de pretendentes ativos.

f) **Inserir a reavaliação da habilitação:** Após 03 recusas do tipo "Desvinculação por negativa do pretendente sem motivo justificável", o mesmo ficará no alerta vermelho "Requer reavaliação". O mesmo ocorre quando o pretendente desiste de uma criança/adolescente durante o processo de adoção. Para que o pretendente volte à lista de ativos, após uma reavaliação pela equipe técnica e decisão judicial positiva, é necessário incluir a informação no campo "Data da Reavaliação", na aba "Dados do Processo".

g) **Separar o cadastro de pretendentes.** Caso haja separação e apenas um dos pretendentes deseje permanecer habilitado, vá no registro do pretendente. Caso o pretendente que deseja manter a habilitação seja o 1º, selecione a opção "não" no botão "Casal", na aba

"Características do pretendente". Caso seja o 2º pretendente, utilize o botão "Inverter Ordem de Pretendente" e após selecione a opção "não" no botão "Casal". Ao final clique no botão "Salvar.

§4º Caberá à **EQUIPE TÉCNICA** DESIGNADA formada pelo(a) **ASSISTENTE SOCIAL** & **PSICÓLOGO(A)** da Vara Única da Comarca de Iguaba Grande em razão

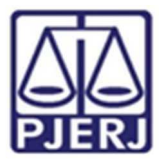

#### Poder Judiciário Estado do Rio de Janeiro

## **VARA ÚNICA DA COMARCA DE IGUABA GRANDE NA COMPETÊNCIA DA INFÂNCIA, DA JUVENTUDE E DO IDOSO**,

a Infância da Juventude e do Idoso, com a ajuda do Conselho Tutelar as seguintes atribuições:

I - empreender diligências mensais para que toda criança e adolescentes em acolhimento possua CPF e a Identidade, inserindo cópia dos mesmos nos autos do processo, no SNA e no MCA e que todo o Adolescente em acolhimento possua Carteira de Trabalho e Curriculum Vitae cadastrado e atualizado no processo, no SNA e no MCA;

II - empreender diligências trimestrais para que toda criança e adolescente matriculado em escola pública ou particular possua CPF e Identidade na forma da Lei Estadual nº 5513/2009;

§5º Caberá à **EQUIPE TÉCNICA** DESIGNADA formada pelo(a) **ASSISTENTE SOCIAL** & **PSICÓLOGO(A)** da Vara Única da Comarca de Iguaba Grande em razão a Infância da Juventude e do Idoso, mensalmente, as seguintes atribuições:

I – Buscar padrinhos afetivos e/ou provedores para as crianças e adolescentes de situação de difícil reintegração familiar e/ou colocação em família substituta.

II – Incluir os adolescentes nos programas de jovens aprendiz do Tribunal de Justiça por intermédio da COAPS e CIERJA.

III – Preparar os adolescentes para o desligamento institucional na hipótese de proximidade da maioridade, propiciando-lhes formas de contato cotidiano e sistemático com a família e com a comunidade.

Art. 2º Cada equipe ficará responsável pelas atualizações mensais necessárias de acordo com as atribuições descritas nesta Ordem de Serviço, e deverão manter o Sistema Nacional de Adoção e Acolhimento – SNA com informações atualizadas, monitorando todos os prazos e alertas por meio dos relatórios e filtros do SNA.

Art. 3º Esta Ordem de Serviço entrará em vigor na data da sua homologação.

Iguaba Grande, 06 de maio de 2022.

## MAIRA VALÉRIA VEIGA DE OLIVEIRA Matrícula 24692 JUIZ TITULAR

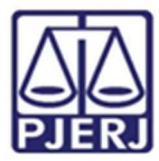

Anexo 1

# **AVISO CONJUNTO 13/2021**

AVISO CONJUNTO TJ/ CGJ Nº 13/ 2021

 Avisa aos Senhores(as) Magistrados(as) e Chefes de Serventias com competência de infância e juventude e de serventias judiciais que realizam Plantão Judiciário acerca do cadastramento no SNA, conforme o disposto no Ato Normativo Conjunto TJ/CGJ 33/2019, bem como do prazo para a inserção de dados que dispõe.

O PRESIDENTE DO TRIBUNAL DE JUSTIÇA DO ESTADO DO RIO DE JANEIRO, Desembargador Henrique Carlos de Andrade Figueira, e o CORREGEDOR- GERAL DA JUSTIÇA, Desembargador Ricardo Rodrigues Cardozo, no uso de suas atribuições legais;

CONSIDERANDO o disposto na Resolução CNJ 289/2019 que, em seu artigo 1º, implanta o Sistema Nacional de Adoção e de Acolhimento - SNA, cuja finalidade é consolidar dados fornecidos pelos Tribunais de Justiça referentes ao acolhimento institucional e familiar, à adoção, incluindo as intuitu personae, e a outras modalidades de colocação em família substituta, bem como sobre pretendentes nacionais e estrangeiros habilitados à adoção;

CONSIDERANDO a instituição do Prêmio CNJ de Qualidade pela Portaria nº 135, do Conselho Nacional de Justiça, de 6 de maio de 2021, que em seu artigo 6º, inciso XI, regulamenta a concessão de pontuação ao Tribunal de Justiça que realizar reavaliação das crianças acolhidas e conferir celeridade processual aos processos de adoção, em conformidade com a Lei n o 8.069/1990 - Estatuto da Criança e do Adolescente, e com a Resolução CNJ n o 289/2019 - Sistema Nacional de Adoção e Acolhimento (SNA) (40 pontos);

AVISAM aos Senhores Magistrados(as) e Chefes de Serventias com competência em infância e juventude e de serventias judiciais que realizem Plantão Judiciário em todo o Estado que:

Art. 1º - Deverão realizar o cadastramento no Sistema Nacional de Adoção e Acolhimento (SNA), cujo procedimento encontra se disciplinado no Ato Normativo Conjunto TJ/CGJ 33/2019.

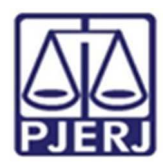

Art.2º - Deverão priorizar a inserção de dados acerca da concessão de medidas de acolhimento e de adoções em tramitação inseridas no sistema a partir de 12/10/2019. Art.3º - Deverão promover o registro de sentenças de adoção (classe 14010), adoção c/c destituição do poder familiar (classe 1412) e perda ou suspensão do poder familiar (classe 1426).

Art. 4º - As providências elencadas nos artigos anteriores deverão ser lançadas no Sistema SNA impreterivelmente até 31/05/2021, sem prejuízo da manutenção do respectivo lançamento regular.

Rio de Janeiro, 24 de maio de 2021.

Desembargador HENRIQUE CARLOS DE ANDRADE FIGUEIRA Presidente do Tribunal de Justiça do Estado do Rio de Janeiro

Desembargador RICARDO RODRIGUES CARDOZO Corregedor-Geral da Justiça

Este texto não substitui o publicado no Diário Oficial.

## Anexo 2

# **AVISO 64/2021 AVISO TJ Nº 64/ 2021**

Dispõe sobre a reavaliação da situação de todas as crianças e adolescentes inseridos em programa de acolhimento familiar ou institucional, além da necessidade de cadastramento no SNA de todas as crianças e adolescentes aos quais foram aplicadas medidas protetivas e dá outras providências.

O PRESIDENTE DO TRIBUNAL DE JUSTIÇA DO ESTADO DO RIO DE JANEIRO, Desembargador Henrique Carlos de Andrade Figueira, no uso de suas atribuições legais,

AVISA:

Art. 1º Toda criança ou adolescente que estiver inserido em programa de acolhimento familiar ou institucional deverá ter a sua situação reavaliada por meio de Audiências Concentradas ou por decisão nos autos, pelos Juízos com competência em infância e juventude, no período de 01 de julho a 31 de julho de 2021 em todas as Comarcas.

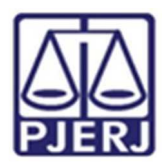

Parágrafo único. O juiz que decidir fazer a reavaliação por meio de Audiência Concentrada deverá realiza-las, preferencialmente, por meio de recurso tecnológico de videoconferência, possibilitando-se que o ato seja efetivado de forma mista, com a presença de algumas pessoas no local e participação virtual de outras que tenham condições para tanto.

Art. 2º Na forma do §1º do art. 19 da Lei nº 8.069/90, com base em relatório elaborado por equipe interprofissional ou multidisciplinar, deverá o Juiz decidir de forma fundamentada pela possibilidade de reintegração familiar, pela colocação em família substituta ou pela manutenção da medida protetiva de acolhimento.

Art. 3º Na forma do § 1ª do Art. 1º do Provimento CNJ nº 32/2013, o Juízo que determinar o acolhimento institucional realizará a audiência concentrada ou a reavaliação, ainda que a medida esteja em execução em entidade localizada fora de sua jurisdição territorial, podendo, para tanto, valer se de videoconferência ou outros meios de comunicação a distância.

Art. 4º Na reavaliação, o Juiz, além de observar as diretrizes do Provimento CNJ nº 32/2013, deverá:

I - verificar se todos os dados das crianças e dos adolescentes sob a sua jurisdição foram lançados corretamente no Sistema Nacional de Adoção e Acolhimento - SNA, completando todas as abas de seu cadastro e inativando os que não estiverem mais acolhidos ou em adoção no SNA;

A verificação deverá ser realizada por meio do seguinte caminho: https://www.cnj.jus.br/sna/ - após se logar clicar em "Inicial" - escolher "Crianças e Adolescentes" - no menu azul clicar em "filtro" - em Staus escolher "todos os ativos" depois em "Órgão Julgador" - escolher a sua Vara - clicar em "Pesquisar" - Clicar no nome da criança ou adolescente cujos dados serão revisados - no menu azul clicar em "Editar" e depois clicar em todos os menus e completar os dados (Ex: "Dados da Criança/Adolescentes", "Dados da Família" "Dados de Saúde"). Na aba "Dados do Processo" deverão ser cadastrados todos os processos judiciais da competência da infância e juventude protetiva em nome da criança e do adolescente;

II - verificar se foram geradas as guias de acolhimento para todas as crianças e adolescentes que foram acolhidos na Comarca, assim como expedidas as guias de desligamento para os que não se encontram mais acolhidos ou foram transferidos;

A verificação deverá ser realizada por meio do seguinte caminho: https://www.cni.jus.br/sna/ - após se logar clicar em "Inicial" - escolher "Acolhimentos" no menu azul clicar em "filtro" - em Estado escolher "Rio de Janeiro" depois em "Órgão Julgador" - escolher a sua Vara - clicar em "Pesquisar" - Clicar no nome da criança ou

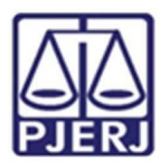

adolescente que se deseja verificar a existência de guia de acolhimento e/ou desacolhimento - verificar se há guia de acolhimento e/ou desacolhimento cadastrada;

No campo "Observações de Acolhimento" e "Observações do Desacolhimento" devem sempre ser cadastradas as decisões judiciais de acolhimento e/ou desacolhimento; Caso haja criança ou adolescente sem a guia de acolhimento, clicar em "Inicial" - escolher "Crianças e Adolescentes" - no menu azul clicar em "filtro" - em Staus escolher "todos os ativos" e depois em "Órgão Julgador" - escolher a sua Vara - clicar em "Pesquisar" - Clicar no nome da criança ou adolescente para o qual deseja gerar a guia de acolhimento - no menu azul clicar em "Editar" - em "andamento" escolher "acolher" - depois clicar em "Salvar" - Preencher todos os campos e em "Observações de Acolhimento" cadastrar a decisão judicial e depois clicar em "adicionar";

III - verificar e empreender diligências para que o CPF e a Identidade da criança e o CPF, Identidade, Carteira de Trabalho e Curriculum Vitae do adolescente estejam cadastrados e atualizados no Módulo Criança e Adolescentes - MCA;

IV - na forma do §10 do art. 50 do ECA, verificando a inexistência de possibilidade de reintegração familiar e também a ausência de pretendentes habilitados para o perfil da criança ou do adolescente no Sistema Nacional de Adoção e Acolhimento, determinar que essas informações sejam certificadas nos autos do processo de acolhimento, e imediatamente após o trânsito em julgado da sentença de destituição do poder familiar, marcar no SNA, na aba "dados de processo", "apto a adoção internacional" e oficiar à CEJAI, para disponibilização para adoção internacional;

V - empreender diligências de busca ativa para colocação em família adotiva, quando inexistirem pretendentes habilitados para o perfil da criança ou do adolescente no Sistema Nacional de Adoção e Acolhimento, devendo ser priorizado o acolhimento familiar em relação ao institucional, para assegurar à criança e ao adolescente a convivência familiar;

As vinculações no SNA de crianças e adolescentes fora do perfil com o pretendente devem ser solicitadas à CEVIJ, por meio do e-mail cevij@tjrj.jus.br, pelo magistrado da criança ou adolescente, que deverá enviar cópia da decisão judicial que determinou a vinculação, não sendo necessária a mudança de perfil no sistema;

VI - empreender diligências para inclusão do adolescente no Programa Jovem Aprendiz, para garantia de inserção social, educacional, profissional e autonomia, podendo solicitar ajuda à CEVIJ e à COAPS;

VII - empreender diligências para que as equipes interdisciplinares dos programas de acolhimento, em parceria com as equipes do Juízo com competência em Infância e Juventude preparem a criança e o adolescente para o desligamento nas hipóteses de

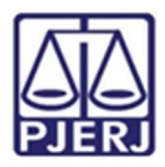

reintegração familiar, colocação em família substituta ou proximidade da maioridade, propiciando lhes formas de contato cotidiano e sistemático com a família e com a comunidade.

V - verificar e empreender diligências para que todas as unidades de acolhimento abrangidas na competência de seu Juízo estejam com seu cadastro efetivado e atualizado na Rede Suas;

A verificação deverá ser realizada por meio do seguinte caminho: https://www.cnj.jus.br/sna/ - após se logar, clicar em "Inicial" - escolher "Serviços de Acolhimento" - no menu azul clicar em "Dados do Serviço de Acolhimento" - em "Estado", escolher "Rio de Janeiro", depois em "Órgão Julgador" - escolher a sua Vara - clicar em "Pesquisar" - Clicar no nome da instituição que deseja verificar - no menu azul, clicar em "Rede Suas - verificar se a instituição consta no cadastro da Rede Suas" - clicar em "substituir" se os dados cadastrados na Rede Suas (CNPJ, Nome, Responsável) estiverem corretos;

Notificar o Município ou Estado e o responsável pelo serviço de acolhimento para que cadastre ou atualize os dados da unidade na Rede Suas no prazo de 15 dias.

Art. 5º O relatório estatístico das reavaliações deverá, obrigatoriamente, ser encaminhado à CEVIJ por meio do correio eletrônico cevij@tjrj.jus.br em até 10 (dez) dias úteis, após o término da data prevista para a realização de todas as reavaliações, ficando dispensado o envio das atas das audiências. O modelo do Relatório Estatístico poderá ser acessado na página deste Tribunal de Justiça através do caminho: Institucional - Infância e Juventude - CEVIJ - Acesse - Legislação Modelos para as Audiências Concentradas - Relatório modelo das audiências concentradas.

Art. 6º Todo o resultado da reavaliação deve ser cadastrado no Sistema Nacional de Adoção e Acolhimento - SNA, no prazo de 10 (dez) dias úteis, por meio do seguinte caminho: https://www.cnj.jus.br/sna/ - após se logar, clicar em "Inicial" - escolher "Crianças e Adolescentes" - no menu azul clicar em "Órgão Julgador" - escolher a sua Vara - clicar em "Pesquisar" - Clicar no nome da criança ou adolescente que será reavaliado - no menu azul, clicar em "Ocorrências" - clicar em "Editar" - marcar "Sim" para "Nova Ocorrência" - em "Tipo", escolher "Reavaliação de Acolhimento" - em "Data da Ocorrência", colocar a data da decisão - em "Descrição", colocar a decisão judicial em "Audiência Concentrada", escolher a opção "sim" - em "Local Realizado", escolher a opção - e depois, clicar em "Salvar"

Art. 7º Todos os atos praticados no SNA devem ser registrados na aba Ocorrências, informando o processo, a data e a decisão que determinou o ato praticado, por meio de seguinte caminho: https://www.cnj.jus.br/sna/ - após se logar, clicar em "Inicial" - escolher "Crianças e Adolescentes" - no menu azul clicar em "Órgão Julgador" - escolher a sua

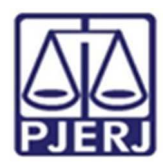

Vara - clicar em "Pesquisar" - Clicar no nome da criança ou adolescente que será reavaliado - no menu azul clicar em "Ocorrências" - clicar em "Editar" - marcar "Sim" para "Nova Ocorrência" - em "Tipo", escolher "informação" - em "Data da Ocorrência", colocar a data em que foi acessado o SNA - em "Descrição", registrar o que foi realizado - depois, clicar em "Salvar".

Art. 8º No Sistema Nacional de Adoção e Acolhimento - SNA devem ser cadastrados todos os adolescentes e crianças (com a inserção dos seus respectivos processos e decisões), que passaram pelo Juízo com competência em Infância e Juventude e que tenham recebido qualquer medida protetiva na forma do art. 101 do ECA, mesmo que esta medida não seja o acolhimento ou adoção pelo cadastro, inclusive as adoções intuitu personae, na forma do Art. 50 § 13, I, II e III, do ECA.

Art. 9º Nas adoções onde se observa a fila do cadastro do SNA, o Juízo deve primeiro vincular o pretendente à criança ou adolescente no SNA, e somente depois deverá entrar em contato com o pretendente para verificar o interesse. Em caso de desinteresse do pretendente pela vinculação, por qualquer motivo, o caso deve ser levado ao juiz para decidir se o desinteresse é justificável ou não. É importante o registro adequado das desvinculações, principalmente as injustificáveis, para que o pretendente seja inabilitado, limpando se assim o SNA para futuras pesquisas.

§1º. O juiz deverá decidir motivadamente se a desvinculação é justificável ou não.

§2º. O juiz poderá baixar Portaria ou Ordem de Serviço elencando situações simples e claras para delegar a servidor de sua equipe a desvinculação justificável, mas nunca poderá delegar a desvinculação injustificável, devendo motivar no caso concreto sua decisão.

Art. 10. O Juízo deverá cadastrar todas as famílias acolhedoras no SNA, para aplicação da medida protetiva constante do art. 101, VIII, do ECA.

§1º. O cadastro deverá ser realizada por meio do seguinte caminho: https://www.cnj.jus.br/sna/ - após se logar, clicar em "Inicial" - escolher "Serviços de Acolhimento" - no menu azul, clicar em "Cadastro" - em Tipo, escolher "Acolhimento Familiar", em Estado escolher "Rio de Janeiro", depois "Órgão Julgador" - escolher sua Vara - clicar em "Nova" - em "Nome", colocar o nome da família acolhedora, ligada por hífen ao nome do programa família acolhedora ao qual está vinculada (Ex: Fulano de Tal e Cicrano de Tal - Faco 10) - completar os demais campos obrigatórios com os dados de um dos integrantes da família acolhedora - completar todos os dados do menu população atendida - clicar em "adicionar".

§2º. Quando determinada a medida protetiva de inclusão em programa de acolhimento familiar, a criança ou adolescente deverá ser acolhido no SNA diretamente com a família

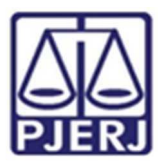

com a qual cumprirá a medida, emitindo se a respectiva guia de acolhimento em nome da família acolhedora que receberá a criança ou adolescente.

Art. 11. Este aviso entrará em vigor na data de sua publicação.

Rio de Janeiro, 15 de junho de 2021.

Desembargador HENRIQUE CARLOS DE ANDRADE FIGUEIRA Presidente do Tribunal de Justiça do Estado do Rio de Janeiro

Este texto não substitui o publicado no Diário Oficial.